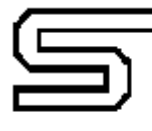

esselunga s.p.a. 2006 Limito di Pioltello Marci

# **Fatturazione Elettronica**

## **Linee guida creazione file xml FE – Area Noleggio Auto**

Al fine di facilitare lo scambio di informazioni utilizzando il tracciato xml previsto dalla normativa relativa alla Fatturazione Elettronica, queste le linee guida da adottare per la creazione di un file xml che contenga anche le informazioni gestionali utili per una contabilizzazione veloce e corretta dei documenti per le società del Gruppo Esselunga.

## **Sezione 2.1 <DatiGenerali> / 2.1.1 <DatiGeneraliDocumento>**

Valorizzare sempre il tag 2.1.1.9 <ImportoTotaleDocumento>

## **Sezione 2.1 <DatiGenerali> / 2.1.2 <DatiOrdineAcquisto>**

Indicare nel tag 2.1.2.2 <IdDocumento> il nostro nr ordine (ove esistente), valorizzando in maniera opportuna il tag 2.1.2.1 <RiferimentoNumeroLinea> nel caso in cui in una stessa fattura siano presenti più ordini di acquisto.

Nel caso di un unico ordine valido per tutte le posizioni della fattura non è necessario valorizzare il tag 2.1.2.1 <RiferimentoNumeroLinea>.

#### **Sezione 2.2 <DatiBeniServizi>**

Indicare nel tag 2.2.1.16 <AltriDatiGestionali> il numero di Targa cui si riferisce la fattura, utilizzando la codifica seguente:

- $2.2.1.16.1 \leq TipoDate \geq TARGA$
- $\int 2.2.1.16.2 \leq R$ iferimentoTesto $\geq$ = nr di targa.

L'indicazione del nr di targa è necessaria per le fatture relative ai contratti di noleggio autovetture. Se invece la fattura si riferisse ad altro, è necessario valorizzare il nr ordine di acquisto (tag 2.1.2.2 <IdDocumento>).

Indicare nel tag 2.2.1.7 <DataInizioPeriodo> la data inizio competenza dell'addebito

Indicare nel tag 2.2.1.8 <DataFinePeriodo> la data fine competenza dell'addebito

#### **Sezione 2.4 <DatiPagamento>**

Valorizzare sempre il tag 2.4.2.6 <ImportoPagamento>